## **Computing**

## **Wie kann ich in Microsoft Word den Text in einem Wordart z.B. drehen oder schräg stellen?**

- Um in Microsoft Word die **Ausrichtung** eines Textes in einem *WordArt* zu **verändern** bzw. **anzupassen**, gehen Sie wie unten beschrieben vor.
- Fügen Sie das *WordArt* in Ihrem Word-**Dokument** wie [hier](https://www.derinternetfinder.de/content/8/1817/de/wie-kann-ich-in-microsoft-word-ein-wordart-einfuegen.html) beschrieben ein.
- Klicken Sie das *WortArt* an und wechseln Sie oben im Menü auf den **Reiter** *Formformat*.

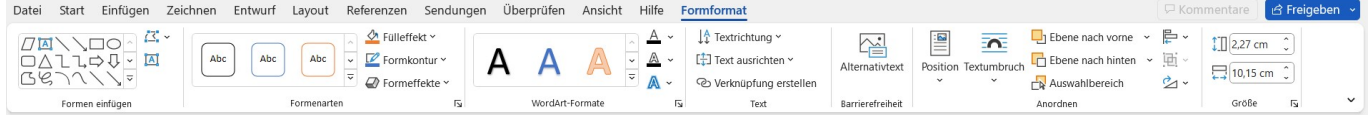

**Klicken** Sie im Abschnitt *WordArt-Effekte* auf den Menü-Punkt *Texteffekte* (es öffnet sich ein Popup-Menü).

## **Computing**

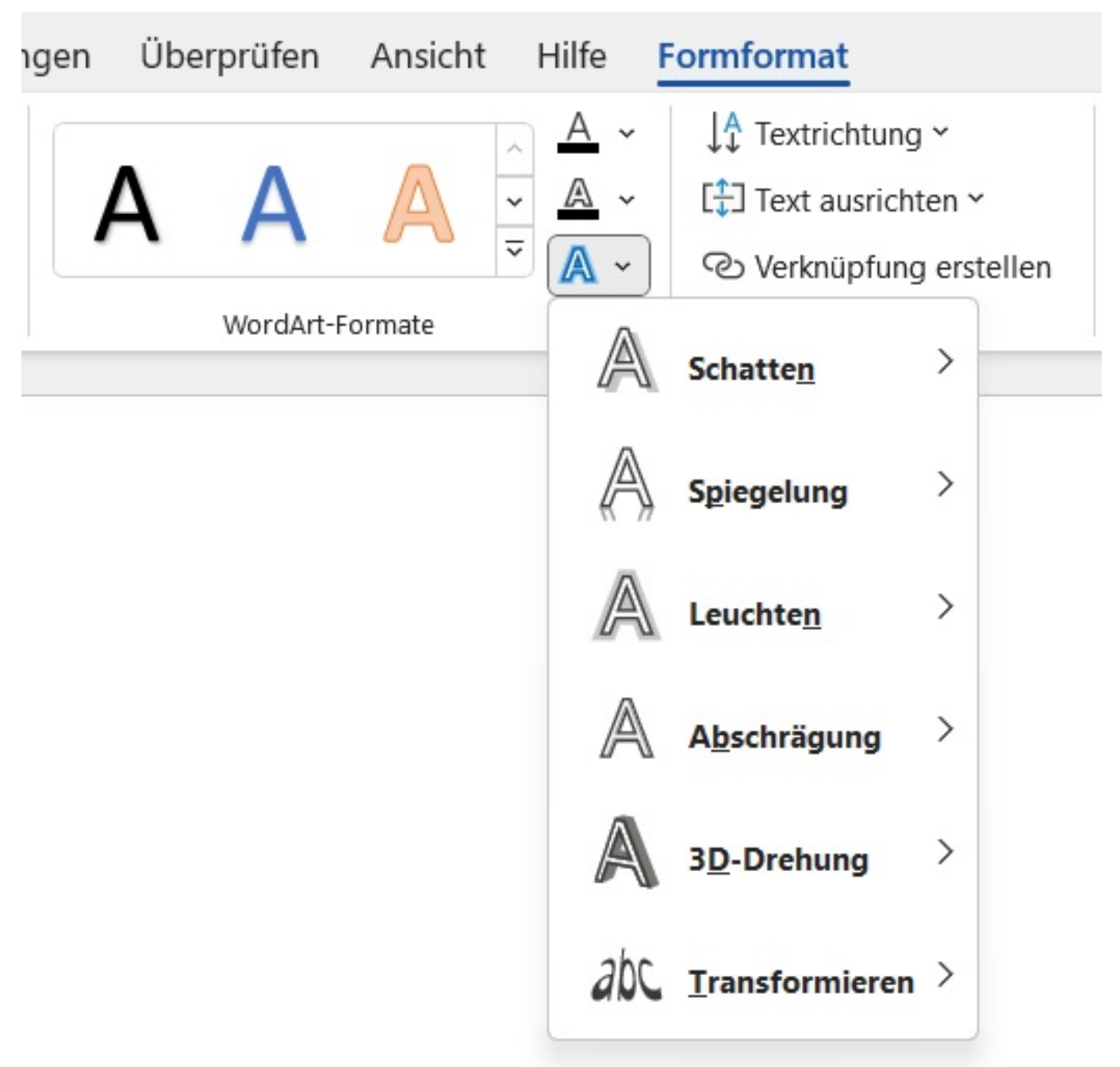

Hier haben Sie mehrere Möglichkeiten, das WordArt zu **transformieren** (**Schatten**, **Spiegelung**, **Leuchten**, **Abschrägung**, **Drehen**, **Transformieren**, **Verzerren** etc.).

Eindeutige ID: #2821 Verfasser: Letzte Änderung: 2023-02-05 18:04